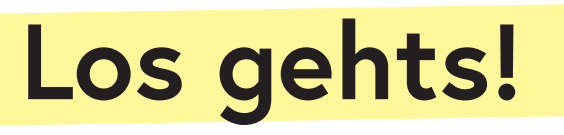

- 1. Brillendeckel abnehmen. Bei Bedarf Korrekturlinsen mit entsprechender Dioptrie auswählen und einsetzen.
- 2. Kontroller abheben und auf der Rückseite einschalten.
- 3. Brillenkabel einstecken.
- 4. Gerät einschalten.
- 5. Sobald LED konstant grün leuchtet, kann die Brille aufgesetzt werden. Im Menu die App *Archäologie* auswählen.
- 6. Im Kapitel 2 das grosse Bild auf der rechten Seite anschauen. Tipp: Gute Lichtverhältnisse helfen, dass das Bild schnell erkannt wird.

**1**

**7**

**2**

**4**

 $\int_{0}^{1}$ 

7. Am rechten Brillenbügel kann die Helligkeit angepasst werden.

**8**

8. Lautstärke anpassen

## **Kontroller:**

Start der Applikation nötig. Er kann nachher wieder ausgeschaltet und am Hauptgerät befestigt werden.

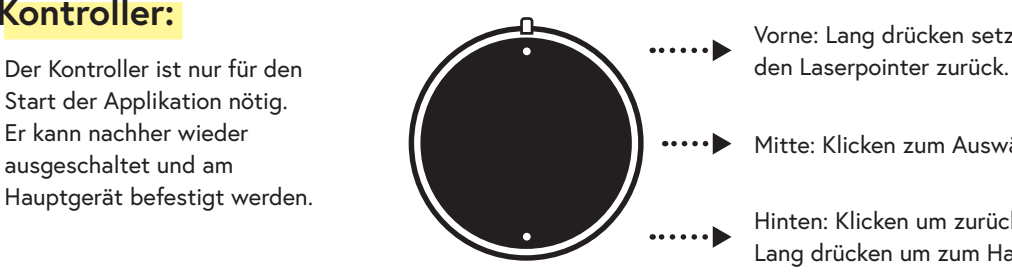

**5**

Vorne: Lang drücken setzt

**3**

Mitte: Klicken zum Auswählen.

Hinten: Klicken um zurück zu gehen. Lang drücken um zum Haupt-Menu zu gelangen.